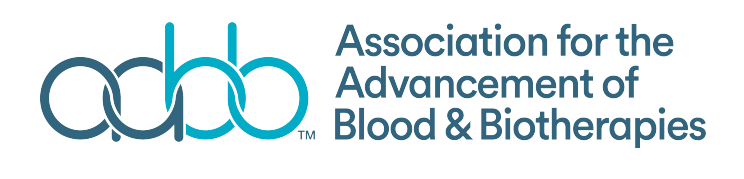

# **AABB Digital Publications Frequently Asked Questions**

#### *What is a digital publication?*

A digital publication can be read across a variety of devices, including desktops (PC and Mac) and mobile devices (tablets and smartphones). AABB's digital publications are digital file versions of our traditional print books; in most cases they are designed to look exactly like the print version, so you will see the same layout, figures, graphs, charts and/or drawings. Users can easily make adjustments to see one page at a time, 2-page spreads or zoom in for close study. AABB's eBooks can be read online or downloaded to computers for offline reading.

# *How do I find the publication I'm looking for?*

Search for AABB's digital publications in the AABB Store by using the title, product code, key words, authors, editors or topic categories.

# **Accessing and using your digital publication**

#### *How soon after purchase is the publication available for access?*

The publication will be available within 15 minutes. You will receive an email that confirms your purchase and gives you the URL for accessing the publication.

#### *How do I access my digital publications?*

Here are some ways to access your Digital Product:

After you purchase a product in the AABB Store, you will receive two forms of confirmation, both of which will take you to your digital purchase:

- 1) You will see a "Thank you" confirmation page on your screen. On this page, Select the blue button "Access from My Account." This takes you to the "Digital Content Access" area of your "My Account" page. Scroll down and you will see all your digital publications.
- 2) You will receive a confirmation email. Select the "My Account" hyperlink in this email and you will be taken to your "Digital Content Access" area of your "My Account" page. Scroll down and you will see all your digital publications.

Accessing your publication from your AABB "My Account" page:

1) Scroll down and look for the digital publication you wish to access.

- 2) Select the "Open File" hyperlink. This will take you to your digital bookshelf.
- 3) On your digital bookshelf you will see all purchased digital publications. Select the blue "Read Online" button next to the publication you wish to access. The publication will open in another window or tab.

Accessing your publication by going directly to [https://ebooks.aabb.org/bookshelf:](https://ebooks.aabb.org/bookshelf)

- 1) Log in (if you are not logged in automatically). You may do this by clicking "Login" on the top right side of your screen.
- 2) On your digital bookshelf, you will see all purchased digital publications. Select the blue "Read Online" button, next to the publication you wish to access. The publication will open in another window or tab.

If you are unable to access your digital product, please contact:

AABB Customer Support Phone: +1.866.222.2498 (8:30 am – 5:00 pm ET) Email: [membership@aabb.or](mailto:membership@aabb.o)g

#### *How do I download the digital publication to my computer?*

Digi[tal publications st](mailto:membership@aabb.org)ay in the cloud and cannot be downloaded to a desktop. However, if your digital publication includes Word files that *are* meant to be downloaded and customized, such as forms, templates, or SOPs, follow these steps to access them:

1) On your digital bookshelf, click the triangle icon next to the book which offers additional files:

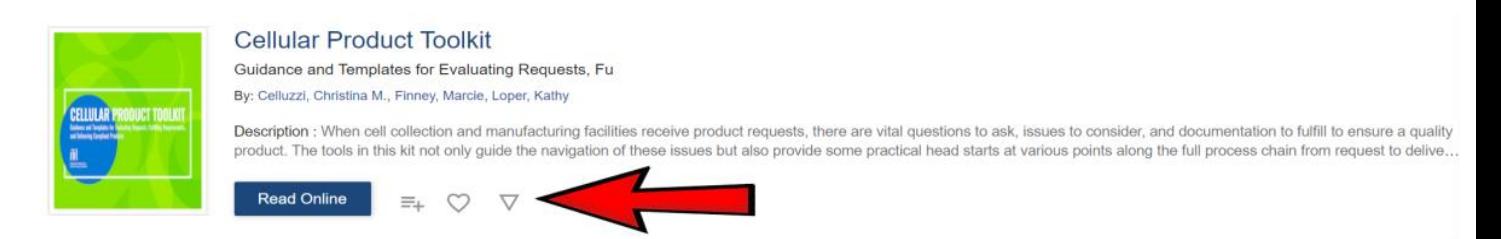

*(continued on next page)*

2) You will see this view. Click the "Ancillaries" tab.

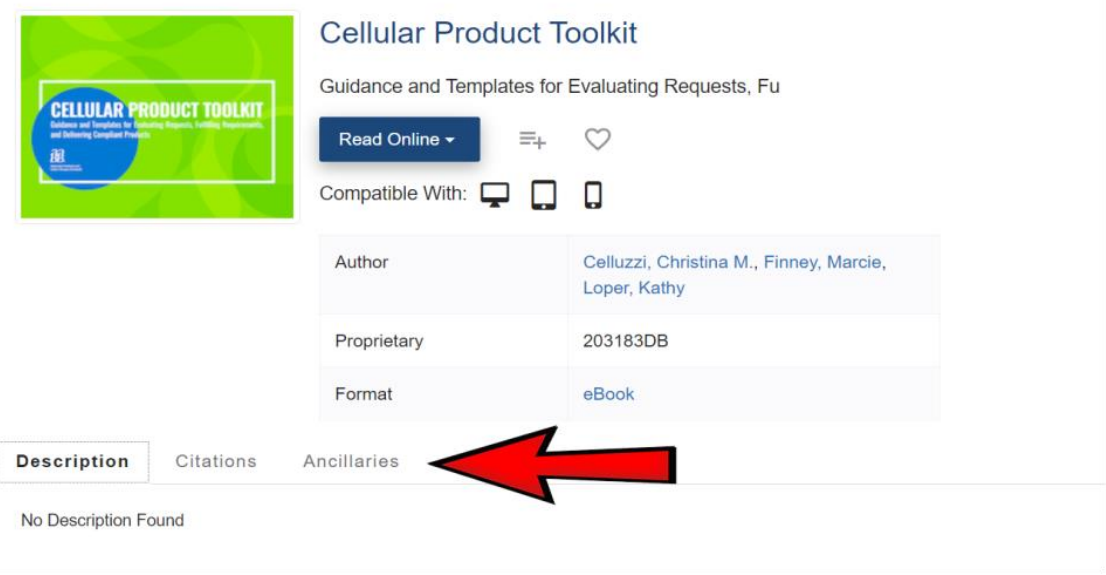

3) You will see this view. Select the blue "Download" arrow and the file will download to your computer.

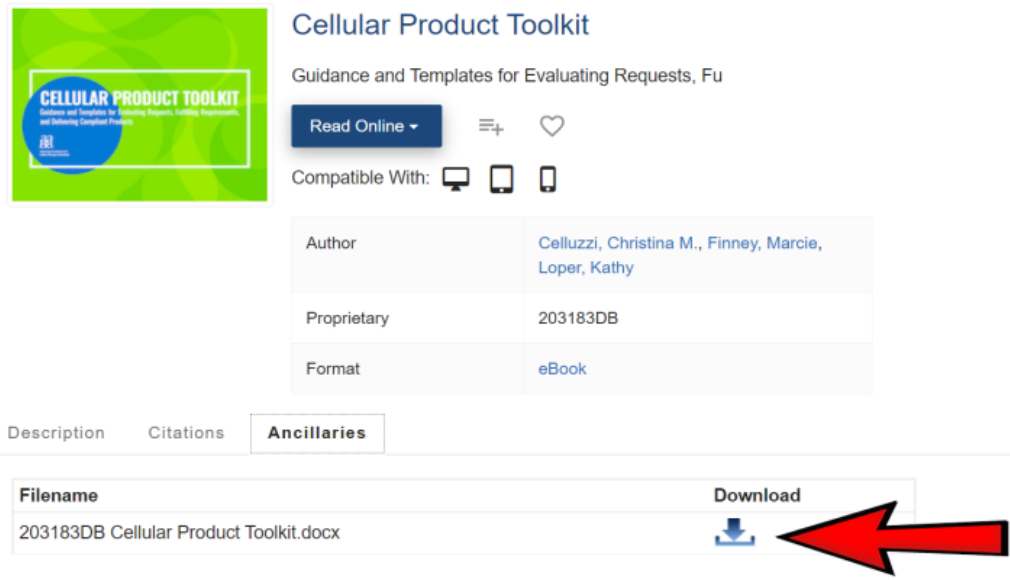

Once those Word documents are downloaded to your desktop, you can edit and adapt the content as necessary and print the files. *Please note that not all digital publications include a downloadable, customizable Word file.* 

To access AABB's digital publications offline on a PC/Mac, you will need to install the iPublishCentral reader on your computer. Please follow the instructions below to install the iPublishCentral Reader

application to your PC/Mac and save the digital publication to the iPublishCentral Reader. Once you log in using your account, you will notice a "Download App" button toward the top right of the screen.

Click on the Download App button to go to the installation page. Click on the "Download iPublishCentral Reader for Windows" button to set up iPublishCentral reader on your computer.

## *How do I access the digital publications on an iPad?*

Follow the instructions below to access eBooks on an iPad:

1. Download and install the iPublishCentral Reader iPad app from the App Store.

2. The link is[: https://itunes.apple.com/in/app/ipublishcentral-reader/id510322929?mt=8](https://itunes.apple.com/in/app/ipublishcentral-reader/id510322929?mt=8%20#sthash.MRLcr13v.dpuf) <https://itunes.apple.com/in/app/ipublishcentral-reader/id510322929?mt=8>

3. If the access for the institution is given based on IP range or Referral URL, ope[n http://](http://ebooks.aabb.org/) ebooks.aabb.org/site using the default browser on your iPad.

4. If the access is given based on Common Username Credentials, open the eBook site and log in with the same credentials provided for the institution.

- 5. Go to the Bookshelf Page and choose the book you wish to download to the app.
- 6. Click on the button.
- 7. You will be redirected to the download page.
- 8. Click on the button. Once the file is downloaded, open it with the iPublishCentral Reader app to read.

## *How do I keep track of my digital publications?*

Your purchases of digital publications are all listed in the "My Account" page.

#### *Can I print the digital publications?*

Only the current page spread you are viewing can be printed.

# *Can I cut, copy, paste, highlight, add notes and print my copy of the digital publication?*

You will be able to highlight and annotate your digital file to customize it for maximum usefulness. In addition, you can:

**Search:** AABB's digital publications are searchable. You can search within a single publication or across your digital publications library.

**Customize:** You can highlight text on the screen, bookmark pages, or add notes throughout the publication.

**Easy Navigation:** In addition to accessing a digital publication from your library, your notes, bookmarks and highlights become part of your dashboard and quick links.

**Copy/Paste:** You can copy text from your digital publication and paste it into other programs, such as Word and email messages.

# *Does AABB offer bundles for purchasing both the hard copy of the book and a digital version?*

We do offer bundles for some of the print and digital versions, but not for every title. Please let us know if there is a new combination that you would find valuable by contacting our Customer Service department at **866.222.2498** or **outside the US at +1.301.215.6489,** or by **emailin[g membership@aabb.org](mailto:membership@aabb.org)**.

## *Why aren't all AABB publications offered in a digital format?*

There are several reasons why a particular title may not available in a digital version. One reason is if the AABB's digital use of a previously published illustration is not permitted by the copyright holder or if the digital use is permitted, but the fees are such that makes the price unreasonable for our members. Another reason is if the color illustrations in the book are critical and their accurate reproduction on various device screens cannot be controlled or rendered correctly. In addition, digital versions of AABB *Standards* are located in the Standards Portal, a specialized platform that provides supplemental information on individual requirements.

## *What if I want to buy a print copy of one publication but a digital version of another?*

You may purchase items in both formats from the AABB Store, as part of the same order. You may receive separate emails confirming your purchases. The digital publication will be available within 15 minutes of purchase, and you will find the URL for access in the confirmation email. The printed publication is delivered to U.S. addresses in 5-7 business days; most international shipments take 7-10 business days.

## *Are these digital publications also found in the Standards Portal?*

The Standard Portal offers digital versions of AABB *Standards*, along with in-depth information on individual requirements. No other AABB publications are located in the Portal.

# **Device viewer and browser requirements**

#### *What devices can I use to view my digital publications?*

AABB eBooks run on iPublishCentral Reader which works on:

- Apple-Compatible Devices (iPhone, iPad, Mac)
- Microsoft-Compatible Devices (PC, laptop, tablet, smartphone)
- Google Android Compatible Devices (laptop, tablet, smartphone)

Disk requirements will vary based on the size of the eBook title.

#### *Can AABB's digital publications be viewed on a Kindle or on an Android tablet?*

AABB's digital publications cannot be accessed on Amazon Kindle tablets. eBooks purchased through AABB eBookstore cannot be read on iBookstore or any other third-party readers such as Stanza, Mobipocket Reader, Nook, the Microsoft Reader, Kindle for PC, etc.

*Do I need to have Adobe Reader or any other software on my computer to open and read my PDF file?*  No. Because all the software you need is already built into the digital platform, you will not need to install any software, including Adobe Reader.

# **Usage Limits**

#### *Is there a limit to the number of times I can access the publication?*

You have unlimited access as long as AABB deems the content to be current. You will be able to access the

content on a maximum of 10 devices.

# **Pricing and Payments**

## *How do I pay for an AABB digital publication?*

You may purchase AABB's digital publications directly from the AABB Store with a credit card. Alternatively, you may contact AABB's Customer Service staff at **866.222.2498** or **outside the US at +1.301.215.6489** if you wish to pay by check.

#### *Do you accept purchase orders?*

Purchase orders without accompanying payment will be accepted only from city, state and federal government agencies. This must be a standard government form issued by the purchasing office of the city, state or federal treasury. Purchase orders can be faxed, mailed or emailed to AABB Customer Service staff with an accompanying order form. The fax number is **301.951.7150**; the mailing address is **PO BOX 791251, Baltimore, MD 21279-1251**; the email is **[membership@aabb.org](mailto:membership@aabb.org)**.

# **For additional assistance, contact us at:**

AABB Customer Support 4550 Montgomery Avenue Suite 700, North Tower Bethesda, MD 20814 Phone: +1.866.222.2498 (8:30 am – 5:00 pm ET) Fax[: +1.301.951.7150](mailto:membership@aabb.org) Email: membership@aabb.org